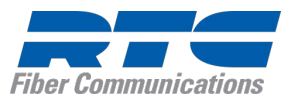

# **Quick Tips for Polycom® VVX® 400 Series Business Media Phones**

3725-49088-004A | UC Software 5.5.0 or later

These Quick Tips apply to VVX 400, 401, 410, and 411 business media phones.

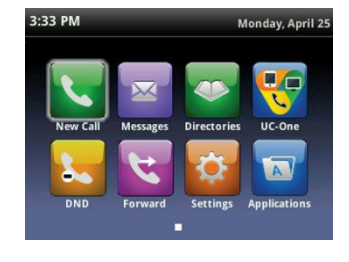

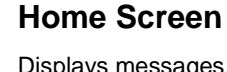

ispiays messages, settings, and information.

Available any time.

**Calls Screen** Displays all active and held calls. Available when you have an active or held calls in progress.

**Lines Screen** Displays phone lines, favorites, and conditional soft

Available any time.

keys.

#### Monday, April 2!  $(1/2)$  $0:14$ **From:Carson Davis**  $5:18$ **Hold:Brad Peters** 3610 **End Call Transfer** More

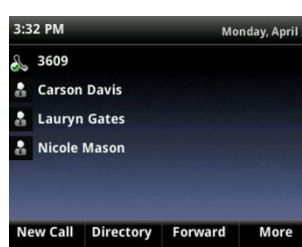

# **Switch among Phone Screens**

You can view any screen on your phone from other screens.

### **To switch among screens:**

» Press  $\textcircled{a}$  to view the Home, Lines, or Calls screens.

# **Place Calls**

You can only have one active call in progress on your phone.

### **To place a call:**

- **»** Do one of the following:
	- $\triangleright$  Pick up the handset, press  $\bigcirc$  or  $\bigcirc$ , enter the phone number, and press **Send**.
	- Enter the phone number, press **Dial**, and pick up the handset, or press  $\mathbf{\Theta}$  or  $\mathbf{\Omega}$ .
	- $\triangleright$  Press the Line key, enter the phone number, and select **Send**.
- $\triangleright$  Select **New Call**, enter the phone number, and press **Send**.

# **Answer Calls**

You can answer calls using the handset, speakerphone, or a headset.

### **To answer a call:**

- **»** Do one of the following:
	- $\triangleright$  To answer with the speakerphone, press **<sup>4</sup>** or press **Answer** soft key.
- $\triangleright$  To answer with the handset, pick up the handset.
- $\triangleright$  To answer with a headset, press  $\mathbb{Q}$ .

# **End Calls**

You can only end active calls. To end a held call, you must resume the call first.

### **To end an active call:**

» Replace the handset in the cradle, press  $\textcircled{\tiny{\textsf{M}}}$ or  $\mathbf{\Omega}$ , or press the **End Call** soft key.

### **To end a held call:**

- **1** Highlight the held call and press **Resume.**
- **2** Press **End Call**.

### **Hold and Resume Calls**

You can have multiple calls on hold and resume a call at any time.

### **To hold a call:**

**»** Highlight the call and press the **Hold** soft key or press  $\circledast$ .

### **To resume a call:**

**»** Highlight the call and press the **Resume** soft key or press  $(\mathbb{A})$ .

# **Transfer Calls**

You can transfer calls to any contact.

### **To transfer a call:**

- **1** Press and hold the **Transfer** soft key or press  $\left(\widehat{F}\right)$ .
- **2** Choose **Blind** or **Consultative**.
- **3** Dial a number or choose a contact.

If you chose **Blind**, the call is transferred immediately.

**4** If you chose **Consultative**, press the **Transfer** soft key or press ( $f$ ) after speaking with your contact.

# **Forward Calls**

You can forward an incoming call to a contact or forward all incoming calls to a contact.

### **To forward an incoming call:**

- **1** On the **Incoming Call** screen, select **Forward**.
- **2** Enter your contact's number and select **Forward**.

### **To forward all incoming calls:**

- **1** On the Home Screen, select **Forward**.
- **2** If you have more than one line, select a line.
- **3** Choose either **Always**, **No Answer**, or **Busy**.
- **4** Enter a contact's number, and select **Enable**. If you chose **No Answer**, you can enter the number of rings before the call is forwarded.

### **To disable call forwarding:**

- **1** On the Home Screen, select **Forward**.
- **2** If you have more than one line, select a line.
- **3** Choose your forwarding type and select **Disable**.

### **Initiate a Conference Call**

You can initiate a conference call with up to 24 contacts.

### **To initiate a conference call:**

- **1** Call a contact.
- **2** Select **Conference** and call your next contact.
- **3** When your contact answers, select **Conference**.

You can also join an active and held call into a conference call.

### **To join two calls into a conference call:**

**»** On the Calls screen, select **Join**.

# **Manage Conference Calls**

When you initiate a conference call, you can manage all or individual conference participants:

### **To manage all conference participants:**

- **»** Do one of the following:
- Select **Hold** to hold all participants.
- **►** Select **Mute** to mute all participants.

### **To manage individual participants:**

- **1** Highlight a participant and Select **Manage**.
- **2** Do one of the following:
	- **►** Select **Far Mute** to mute the participant.
	- $\triangleright$  Select **Hold** to place the participant on hold.
	- **►** Select **Remove** to create a separate call with the participant.
	- Select **Information** to view information for the participant.

### **View Recent Calls**

You can view placed, received, and missed calls.

**To view recent calls:** 

**»** Select **Directories > Recent Calls**.

# **View the Contact Directory**

You can view and add contacts to the Contact Directory.

### **To view the Contact Directory:**

**»** Select **Directories > Contact Directory**.

### **To add a contact to the Contact Directory:**

- **1** In the Contact Directory, select **Add**.
- **2** Enter the contact's information and select **Save**.

You can enter a number between 1 and 99 in the **Favorite Index** field to make a contact a favorite.

## **Listen to Voicemail**

When you have new voicemail messages, the messages icon  $\boxtimes$  displays on your line.

### **To listen to voicemail:**

- **1** On the Home screen, select **Messages** or press  $(\text{A})$ .
- **2** Select **Message Center > Connect**.
- **3** Follow the prompts.

### **Enable Do Not Disturb**

You can enable Do Not Disturb when you do not want to receive calls.

### **To enable or disable Do Not Disturb:**

**»** On the Home Screen, select **DND**.

### **Set Ringtones**

You can set ringtones for incoming calls from all contacts and from individual contacts.

### **To set a ringtone for incoming calls:**

**»** Select **Settings > Basic > Ring Type** and select a ringtone.

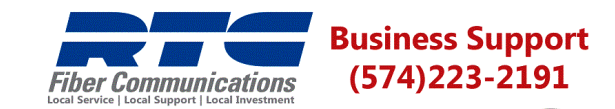

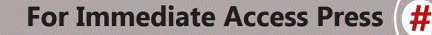

#### **24/7 Business Support Access**

**After Business Hours:** Please leave a detailed message including; Name, Location, Trouble, and Contact Number. Mark message URGENT by pressing #2.

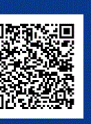

www.polycom.com